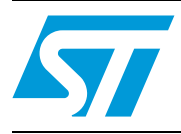

## C Library for ST7590 and STM32™

### <span id="page-0-0"></span>**1 Introduction**

This document describes the library (driver) for interfacing STMicroelectronics™ power line modem demonstration board (EVALST7590), with an STM32 microcontroller. This helps the developer to test the solution and more quickly design their application. The library is designed to be universal and easily adapted to any microcontroller with minor changes. The minimum requirements for the microcontroller are a UART and a timer. The library was tested and compiled for the STM32 microcontroller in IAR™ programming environment.

For example, the complete communication node shown in *[Figure 5](#page-23-0)* (containing the ST7590 demonstration board (EVALST7590-1) and a microcontroller connectivity gateway demonstration board (STEVAL-PCC012V1) is used. An example application, which is part of the library, can be run on the mentioned communication node directly without any necessary adaptations. The example shows communication between the nodes, where the service and base node establish a logical connection. The service node periodically sends, every two seconds, a message which is received by the base node. Both service node and base node indicate sending or receiving of the packet by toggling of the LED.

The library implements all the ST7590 commands that this device offers. The library was tested on this communication node.

The use of this library with other platforms and microcontrollers and its interconnection is described in the ST7590 databrief, the UM1038 user manual, and the ST7590 datasheet and product related documents.

November 2011 **Doc ID 018752 Rev 1** 26

## **Contents**

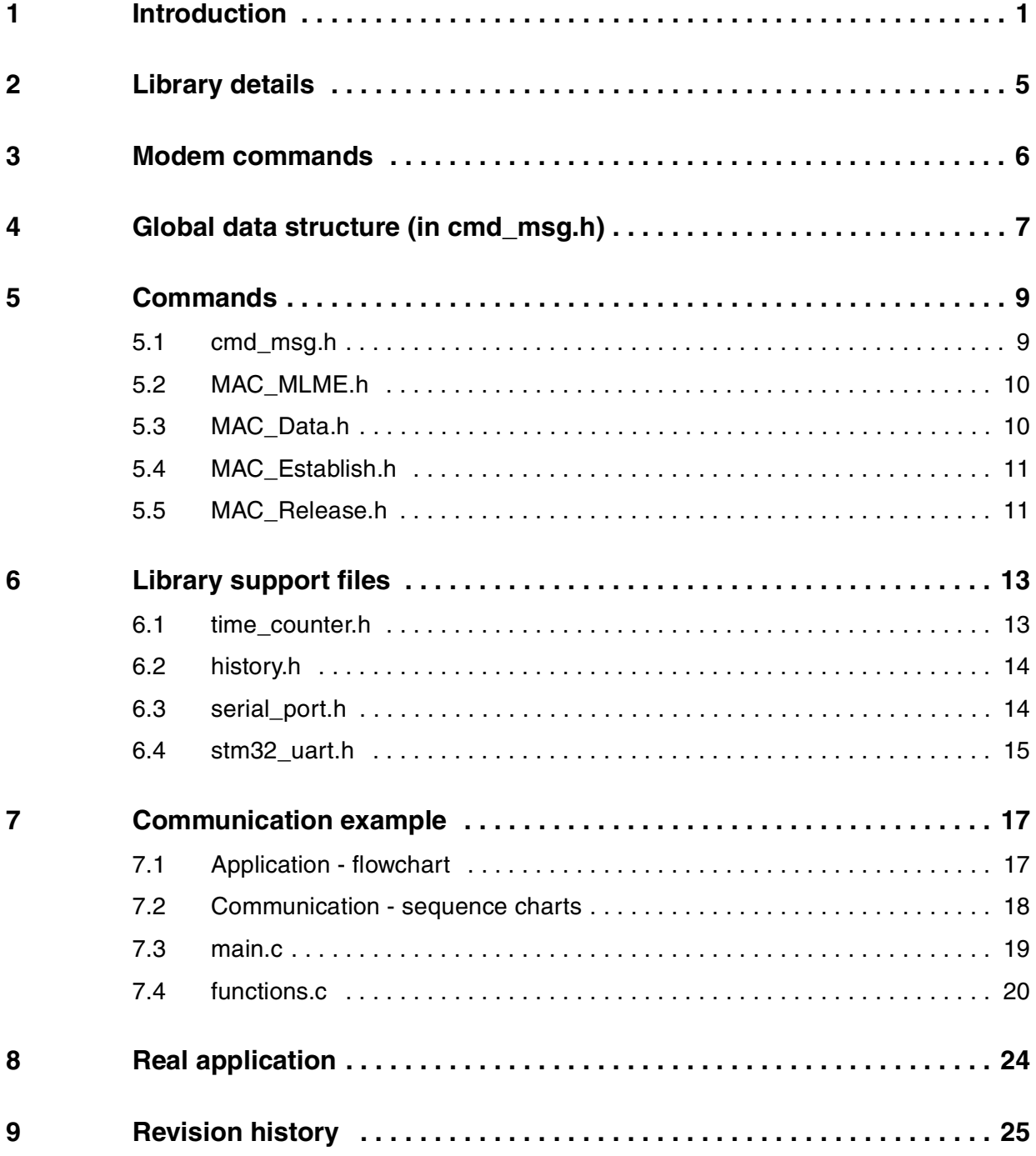

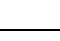

 $\sqrt{2}$ 

www.BDTIC.com/ST

Doc ID 018752 Rev 1

## **List of tables**

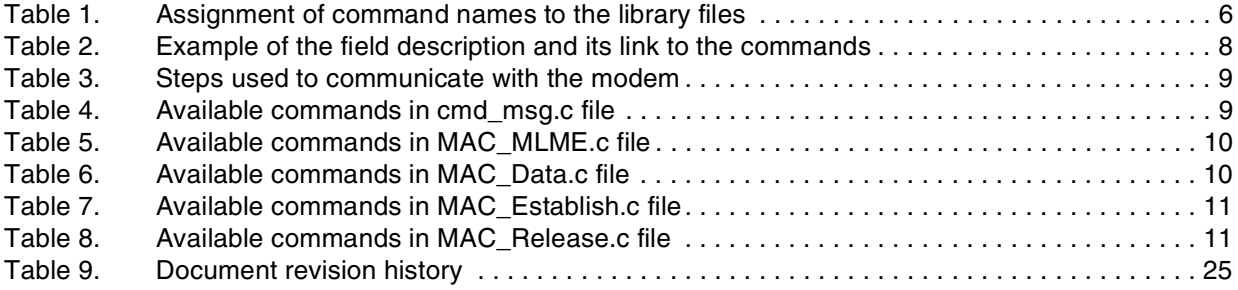

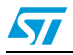

Doc ID 018752 Rev 1 3/26

## **List of figures**

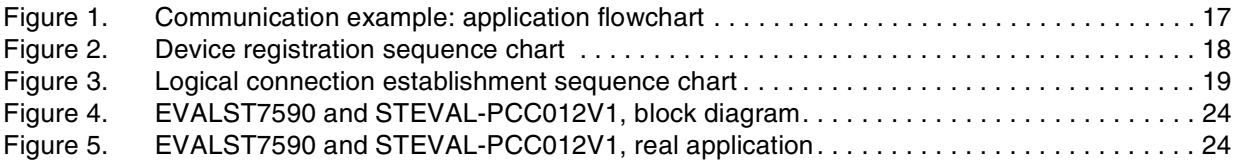

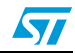

### <span id="page-4-0"></span>**2 Library details**

Project created in: IAR programming environment version 5.50

Target processor: Any, project tested on STM32

Language: C language

Reference: ST7590 databrief

ST7590 datasheet and product related documents - for all details regarding the commands

UM1038 - hardware interconnection of the STM32™, SPEAr™3xx, and ST75xx.

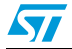

Doc ID 018752 Rev 1 5/26

### <span id="page-5-0"></span>**3 Modem commands**

This section shows all the commands available with their codes together with corresponding filenames that the commands are located in. The library implements all the commands the modem offers.

*[Table 1](#page-5-1)* shows in which library file the specific command can be found. The "xxx" in the command name stands for: request, response, indication or confirm.

| <b>Command group</b>                  | <b>Command codes</b>          | <b>Filename</b>   |  |
|---------------------------------------|-------------------------------|-------------------|--|
| CL432_Establish_xxx                   | <0xA0> <0xA1>                 | CL432_Establish.c |  |
| CL432_Release_xxx                     | <0xA2> <0xA3>                 | CL432_Release.c   |  |
| CL432_Join_xxx                        | $<$ OxA4>                     | CL432_Join.c      |  |
| CL432_Leave_xxx                       | $<$ OxA5 $>$                  | CL432_Leave.c     |  |
| CL_432_GetSNSession                   | $<$ OxB4 $>$                  | CL432_GetSNS.c    |  |
| DL Data xxx                           | $<$ 0xA6> $<$ 0xA7> $<$ 0xA8> | DL_Data.c         |  |
| DL_Broadcast_xxx                      | $<$ OxA9 $>$                  | DL_Broadcast.c    |  |
| DL Reply xxx                          | $<$ OxAA> $<$ OxAB> $<$ OxAC> | DL_Reply.c        |  |
| DL_UpdateReply_xxx                    | <0xAD><0xAE><0xAF>            | DL_UpdateReply.c  |  |
| PIB_LIST_GET_xxx                      | $<$ OxB1> $<$ OxB2>           | PIB_LIST_GET.c    |  |
| PIB_GET_xxx                           | $<$ 0xB5> $<$ 0xB6>           | PIB_GET.c         |  |
| PIB_SET_xxx                           | <0xB7><0xB8>                  | PIB_SET.c         |  |
| MAC_MLME_REGISTERSTATE_Indication(1)  | $<$ OxB9 $>$                  | MAC_MLME.c        |  |
| MAC_TESTmode                          | <0xBA>                        | MAC_TESTmode.c    |  |
| MAC_Establish_xxx                     | <0xC1><0xC2><0xC3><0xC4>      | MAC_Establish.c   |  |
| MAC_Relase_xxx                        | <0xC5><0xC6><0xC7>            | MAC_Release.c     |  |
| MAC_Join_xxx                          | <0xC8><0xC9><0xCF><0xD0>      | MAC_Join.c        |  |
| MAC_Leave_xxx                         | <0xCA><0xCB><0xDA>            | MAC_Leave.c       |  |
| MAC_Data_xxx                          | <0xCC><0xCD><0xCE>            | MAC_Data.c        |  |
| MAC_Unregister_xxx                    | <0xD1><0xD2><0xD3>            | MAC_Unregister.c  |  |
| MAC_Promotion_xxx                     | <0xD4><0xD5><0xD6>            | MAC_Promote.c     |  |
| MAC_Demotion_xxx                      | <0xD7><0xD8><0xD9>            | MAC_Demote.c      |  |
| PHY_DATAxxx                           | <0xE1><0xE2><0xE3>            | PHY_Data.c        |  |
| PRIME_GetState, PRIMEConfig, SW_Reset | <0xB0><0xB3><0x90>            | cmd_msg.c         |  |

<span id="page-5-1"></span>Table 1 **Table 1. Assignment of command names to the library files**

1. Referenced also as MAC\_MLME\_LIST\_GETxxx.

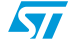

### <span id="page-6-0"></span>**4 Global data structure (in cmd\_msg.h)**

The global data structure is used to inform the user about the result of the last used command:

**#define** PHYDefine\_PHY\_HDR\_DATA\_SIZE 7 **#define** MAX\_MESSAGE\_LENGTH 1024 **#define** MAX\_SN\_LENGTH 1024

**struct** ST7590\_Status\_type{ **unsigned char** Last\_Snd\_CMD\_ID; **unsigned char** Last\_Rcv\_CMD\_ID; **unsigned char** LastErrCode; **unsigned short** LastStateField; **unsigned char** LastResultCode; **unsigned char** LastType; **unsigned short** LastCfB; **unsigned char** LastReleaseConnectionReason; **unsigned char** LastConnectionHandler[4]; **unsigned char** LastSNA[6]; **unsigned char** LastEUI48[6]; **unsigned char** LastReceivedMessage[MAX\_MESSAGE\_LENGTH]; **unsigned short** LastReceivedMessageLength; **unsigned short** TX\_Buffer\_Len\_Used; **unsigned short** RX\_Buffer\_Len\_Used; //---------------CL432---------- **unsigned short** LastSNLength; **unsigned char** LastSN[MAX\_SN\_LENGTH]; **unsigned short** LastDA; //Destination Address **unsigned short** LastSA; //Source Address **unsigned char** LastDSAP; **unsigned char** LastSSAP; //---------------DL------------- **unsigned char** LastTXStatus; //TXS **unsigned char** LastLC; //Link Class **unsigned char** LastStatus; //Link Class

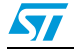

Doc ID 018752 Rev 1 7/26

**unsigned char** LastLR; //Length requested

//---------------PIB--------------

**unsigned short** PIBAttr;

**unsigned short** PIBListAttr;

//---------------PHY--------------

**unsigned char** Level;

**unsigned char** Scheme;

**unsigned long** Timer;

**unsigned char** SNR;

**unsigned char** RQ; // Copy the data in the Data Indication message: 10 are the LEN...RQ fields size

**unsigned char** PHY\_Header[PHYDefine\_PHY\_HDR\_DATA\_SIZE];

//--------------------------------

**char** GetStateOk;

};

**extern struct** ST7590\_Status\_type ST7590\_Status;

#### <span id="page-7-0"></span>Table 2. **Example of the field description and its link to the commands**

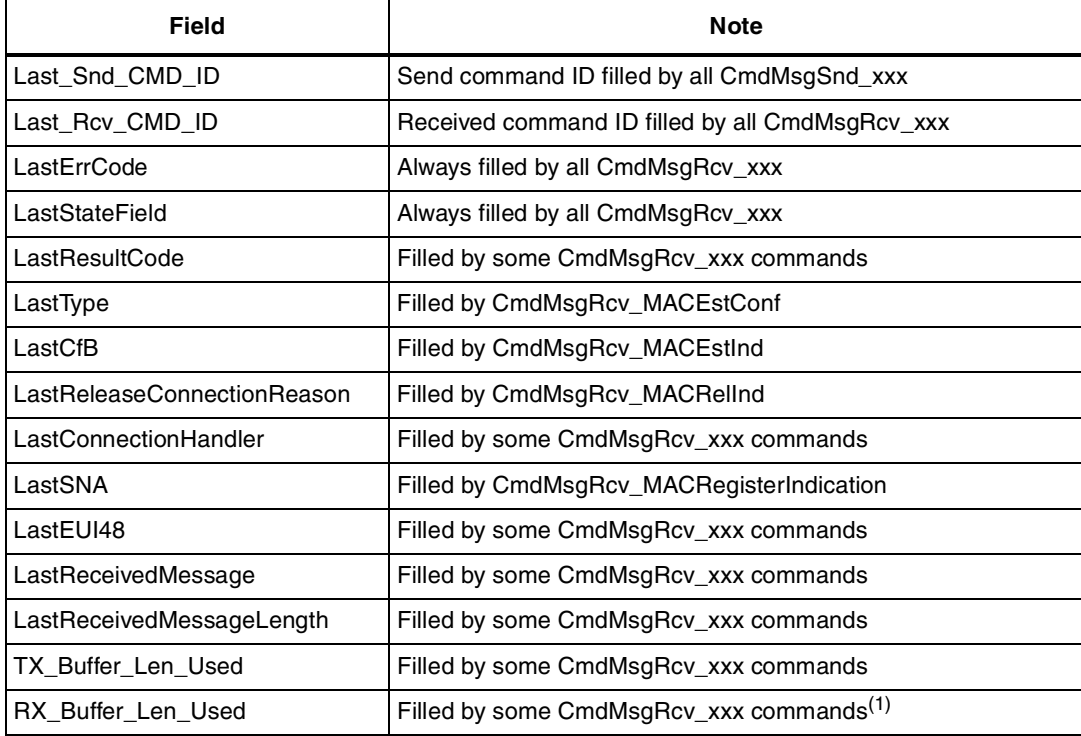

1. See the ST7590 datasheet and product related documents for the meaning and usage of the remaining fields that are not mentioned in *[Table 2](#page-7-0)*.

8/26 Doc ID 018752 Rev 1

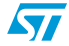

### <span id="page-8-0"></span>**5 Commands**

The user calls only send commands: CmdMsgSnd\_xxx. The corresponding receiving command CmdMsgRcv\_xxx is called automatically according to the CMD\_ID that is answered by modem ST7590.

Communication with PLM ST7590 is done by the procedure shown in *[Table 3](#page-8-2)*.

| <b>Step</b> | User                  | System, library                                                                                                    |
|-------------|-----------------------|----------------------------------------------------------------------------------------------------|
|             | Calls: CmdMsgSnd xxx  | Sends xxx command<br>Wait for the first character coming from ST7590<br>Wait 50 ms<br>Receive complete incoming message<br>Sets ST7590 Status data structure |
| 2           | Checks: ST7590 Status |                                                                                                    |

<span id="page-8-2"></span>Table 3. **Steps used to communicate with the modem** 

In *[Section 5.1](#page-8-1)* to *[Section 5.5](#page-10-1)* the first five files are described in detail. These five files make it possible to build the simplest application:

- cmd\_msg.c: checking if the modem is operational
- MAC\_MLME.c: checking if the modem is registered in the network
- MAC\_Establish.c: logical channel establishment
- MAC\_Data.c: data transfer from "Base node" to "Service node" or vice versa
- MAC\_Leave.c: logical channel break-down management

The rest of the information about the function and commands in the library can be found in related files: the ST7590 datasheet and product related documents and directly in the header files of corresponding commands.

### <span id="page-8-1"></span>**5.1 cmd\_msg.h**

The function of the command and appropriate usage is described in detail in the ST7590 datasheet and product related documents.

<span id="page-8-3"></span>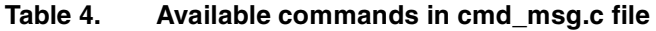

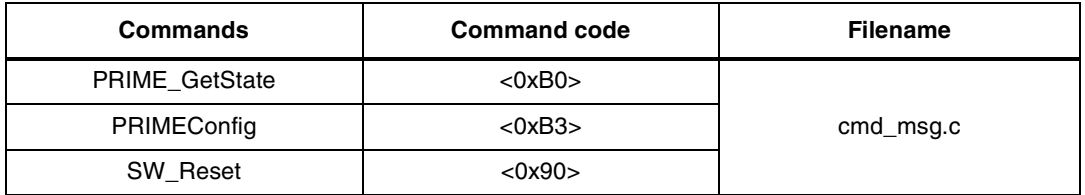

Send commands:

**void** CmdMsgSnd\_PrimeGetState(**void**);

**void** CmdMsgSnd\_PrimeConfig(**unsigned char** Configuration);

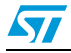

Doc ID 018752 Rev 1 9/26

**void** CmdMsgSnd\_SWReset(**void**);

Receive commands (not called by user): **void** CmdMsgRcv\_PrimeGetState(**unsigned char** Buffer[]); **void** CmdMsgRcv\_PrimeConfig(**unsigned char** Buffer[]);

### <span id="page-9-0"></span>**5.2 MAC\_MLME.h**

#### <span id="page-9-2"></span>Table 5. **Table 5. Available commands in MAC\_MLME.c file**

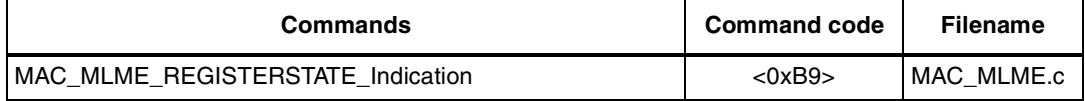

Send commands:

**void** CmdMsgSnd\_MACRegisterStateIndication(**void**);

Receive commands:

**void** CmdMsgRcv\_MACRegisterIndication(**unsigned char** Buffer[]);

### <span id="page-9-1"></span>**5.3 MAC\_Data.h**

#### <span id="page-9-3"></span>Table 6. **Table 6. Available commands in MAC\_Data.c file**

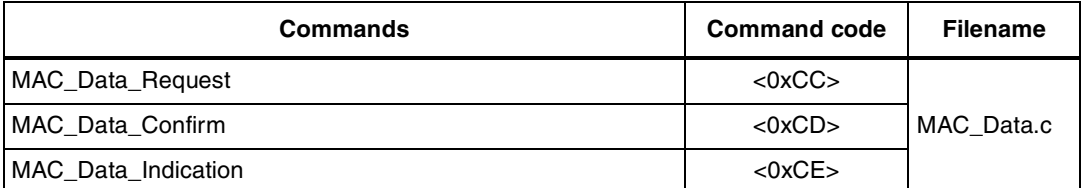

Send commands:

**void** CmdMsgSnd\_MACDataReq(**unsigned char** ConnectionHandler[4], **char** DataToSend[], **short** DataToSendLength);

**void** CmdMsgSnd\_MACDataConf(**void**);

**void** CmdMsgSnd\_MACDataInd(**void**);

Receive commands:

**void** CmdMsgRcv\_MACDataReq(**unsigned char** Buffer[]);

**void** CmdMsgRcv\_MACDataConf(**unsigned char** Buffer[]);

**void** CmdMsgRcv\_MACDataInd(**unsigned char** Buffer[]);

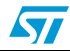

### <span id="page-10-0"></span>**5.4 MAC\_Establish.h**

#### <span id="page-10-2"></span>Table 7. **Table 7. Available commands in MAC\_Establish.c file**

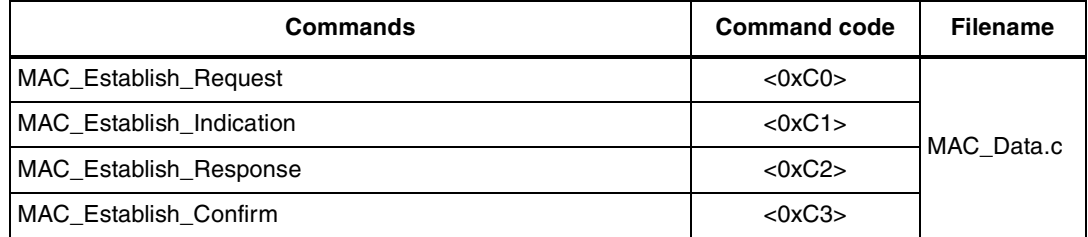

Send commands:

**void** CmdMsgSnd\_MACEstReq(**unsigned char** EUI48[6], **char** Type, **char** ARQ, **unsigned short** CfB, **char** AdditionalDataToSend[], **short** AdditionalDataToSendLength);

**void** CmdMsgSnd\_MACEstInd(**void**);

**void** CmdMsgSnd\_MACEstRes(**unsigned char** ConnectionHandler[4], **char** Answer, **char** AdditionalDataToSend[], **short** AdditionalDataToSendLength);

**void** CmdMsgSnd\_MACEstConf(**void**);

Receive commands:

**void** CmdMsgRcv\_MACEstReq(**unsigned char** Buffer[]);

**void** CmdMsgRcv\_MACEstInd(**unsigned char** Buffer[]);

**void** CmdMsgRcv\_MACEstRes(**unsigned char** Buffer[]);

**void** CmdMsgRcv\_MACEstConf(**unsigned char** Buffer[]);

### <span id="page-10-1"></span>**5.5 MAC\_Release.h**

#### <span id="page-10-3"></span>Table 8. **Table 8. Available commands in MAC\_Release.c file**

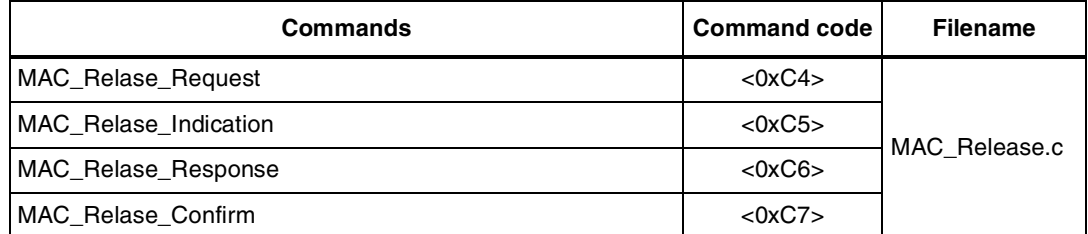

Send commands:

**void** CmdMsgSnd\_MACRelReq(**unsigned char** ConnectionHandler[4]);

**void** CmdMsgSnd\_MACRelInd(**void**);

**void** CmdMsgSnd\_MACRelRes(**unsigned cha**r ConnectionHandler[4], **char** Answer); **void** CmdMsgSnd\_MACRelConf(**void**);

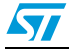

Doc ID 018752 Rev 1 11/26

Receive commands:

**void** CmdMsgRcv\_MACRelReq(**unsigned char** Buffer[]);

**void** CmdMsgRcv\_MACRelInd(**unsigned char** Buffer[]);

**void** CmdMsgRcv\_MACRelRes(**unsigned char** Buffer[]);

**void** CmdMsgRcv\_MACRelConf(**unsigned char** Buffer[]);

12/26 Doc ID 018752 Rev 1

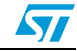

### <span id="page-12-0"></span>**6 Library support files**

### <span id="page-12-1"></span>**6.1 time\_counter.h**

This file contain the prototype of the functions which implement the timers being used for precise timing when communicating with the modem or can be used for timing events in the user's own application. The user can use up to six timers numbered from 0 to 5:

#### **typedef enum**{

TimerCounter0 = 0,

 $TimerCounter1 = 1$ .

TimerCounter2 = 2,

TimerCounter3 = 3,

TimerCounter $4 = 4$ ,

TimerCounter5 = 5,

} TimerNumberEnum;

//Results

**#define** TimerElapsed 1 **#define** TimerNotElapsed 0 **#define** TimerDisabled 2000000000

//Time in milliseconds **#define** SHORTTIME 50 **#define** ANSWERTIME7590 50 **#define** TIMERSMAXCOUNT 6

**void** TIMER\_timeToElapse(**TimerNumberEnum** TimerNo, **int** ms);

set the timer TimerNo to ms milliseconds, enables it and starts countdown.

**int** TIMER\_timeElapsed(**TimerNumberEnum** TimerNo);

- if the timer TimerNo reaches zero, this function returns TimerElapsed value
- if the timer is disabled, this function returns TimerElapsed value
- if the timer has not yet reached zero, this function returns TimerNotElapsed

**void** TIMER\_DisableTimer(**TimerNumberEnum** TimerNo);

disables the timer TimerNo

**void** TIMER\_waitFor(**TimerNumberEnum** TimerNo, int ms);

finishes after ms milliseconds using the timer TimerNo.

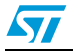

Doc ID 018752 Rev 1 13/26

**void** TIMER\_HW\_Init(**void**);

configures the timer or SysTick hw used for timing.

#### <span id="page-13-0"></span>**6.2 history.h**

This file contains the prototype of the functions which implement a simple circular data logging system. It logs 4 values: ErrorCode, StatusCode, CommandCodeSnd and CommandCodeRcv whenever the putIn function is called. An array of the logged bytes, ErrorEvidence, can be investigated in the programming environment during debugging. Array capacity is 4 x 255 bytes.

#define maxerrors 255

**unsigned char** pointer;

**struct**{

**unsigned char** Error;

**unsigned short** Status;

**unsigned char** CommandSnd;

**unsigned char** CommandRcv;

} ErrorEvidence[maxerrors];

**void** initErrorList(**void**);

inits the data logger.

**void** putIn(**unsigned char** ErrorCode, **unsigned short** StatusCode, **unsigned char** CommandCodeSnd, **unsigned char** CommandCodeRcv);

inserts the new values into the ErrorEvidence array.

### <span id="page-13-1"></span>**6.3 serial\_port.h**

This file contains functions that take care of incoming packets that were received by the power line modem. According to the received packet, the main function calls corresponding CMD\_rcv\_xxx functions from other files from *[Section 5](#page-8-0)*.

**Function exported from file: serial\_port.h**

**Called by user:**

**void** SerialportDataRcv(**void**);

This function is called automatically after some period of time after calling any CmdMsgSnd\_xxx command by user. In order not to miss any incoming message, the user should check the status of the CTS or DFU\_FORCE line of ST7590 (see the ST7590 datasheet and product related documents) or call e.g. PRIME\_GetState regularly and according to the received State Field react with the corresponding action.

14/26 Doc ID 018752 Rev 1

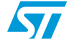

#### <span id="page-14-0"></span>**6.4 stm32\_uart.h**

This file implements a buffered UART interface.

The beginning of the file is dedicated for physical definition of the pins of the microcontroller used for UART interface:

**#define** TXD\_RXD\_remap 1 // 1: Remap (TX/PB6, RX/PB7)

**#define** TXD\_pin GPIO\_Pin\_6 //used UART

**#define** TXD\_port GPIOB //used UART

**#define** RXD\_pin GPIO\_Pin\_7 //used UART

**#define** RXD\_port GPIOB //used UART

**#define** TREQ\_pin GPIO\_Pin\_9 //T\_REQ

**#define** TREQ\_port GPIOB //T\_REQ

**#define** US1 0

**#define** PLM US1

This directive defines that PLM constant is UART0 of the microcontroller.

#define DirectWrite

This directive defines which function is used to write to UART:

- $ComWrt = ComWrt$  direct (if DirectWrite defined) all the data requested to be sent over UART is sent in one row and the application does not continue unless the transfer has finished.
- $ComWrt = ComWrt$  buff data is stored in buffer and sent by interrupt whenever there is computational time.

Functions for buffered UART (parameter portNumber is present for legacy reason only, has no influence on functionality):

**void** UART1\_init(**void**);

**void** UART2\_init(**void**);

configures UART interfaces of the used microcontroller.

**int** GetInQLen (**int** portNumber, **char** UART);

gives the length of the data present in the input buffer for the chosen UART.

**int** FlushOutQ (**int** portNumber, **char** UART);

clears the output buffer for the chosen UART.

**int** FlushInQ (**int** portNumber, **char** UART);

clears the input buffer for the chosen UART.

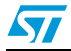

Doc ID 018752 Rev 1 15/26

**int** ComWrtByte (**int** portNumber, **char** byte, **char** UART);

writes one byte to the chosen buffered UART.

**int** ComWrt\_buff (**int** portNumber, **char** buffer[], size\_t count, **char** UART);

writes array buffer of size\_t length to chosen buffered UART.

**void** ComWrt\_direct(int portNumber, **unsigned char**\* data\_buffer, **unsigned short** Nb\_bytes, c**har** USART);

writes array buffer of size\_t length to chosen buffered UART.

**int** ComRd (**int** portNumber, **char** buffer[], **int** count, **char** UART);

● reads data from chosen buffered UART to array buffer. Count indicates number of bytes read.

**char** ComRdByte (**int** portNumber, **char** UART);

reads one byte from chosen buffered UART.

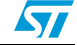

 $\sqrt{}$ 

### <span id="page-16-0"></span>**7 Communication example**

This communication example demonstrates two nodes in PRIME network: base node and service node. The service node sends a packet with data 0x11 or 0x22 every two seconds. Whenever the base node receives 0x11, it switches on an LED. If it receives 0x22, it switches it off.

This example application uses:

- ST7590 library described in the chapters above
- Two files: main.c and functions.c.

### <span id="page-16-1"></span>**7.1 Application - flowchart**

Communication example application is described in detail by the flowchart in *[Figure 1](#page-16-2)*.

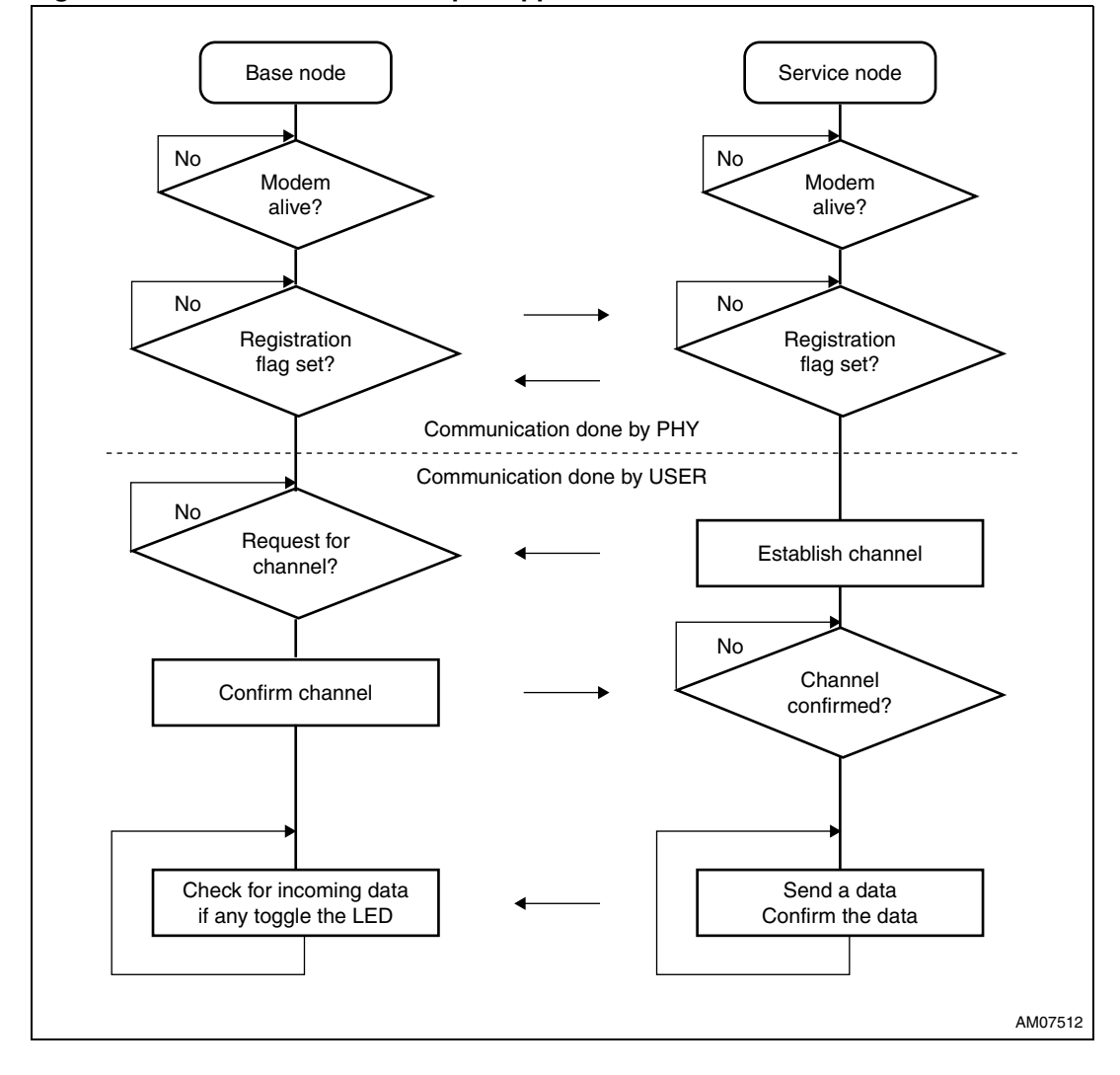

<span id="page-16-2"></span>**Figure 1. Communication example: application flowchart**

Doc ID 018752 Rev 1 17/26

### <span id="page-17-0"></span>**7.2 Communication - sequence charts**

The registration process that is done automatically according to the "PRIME specification" (see www.prime-alliance.org) is shown in *[Figure 2](#page-17-1)*.

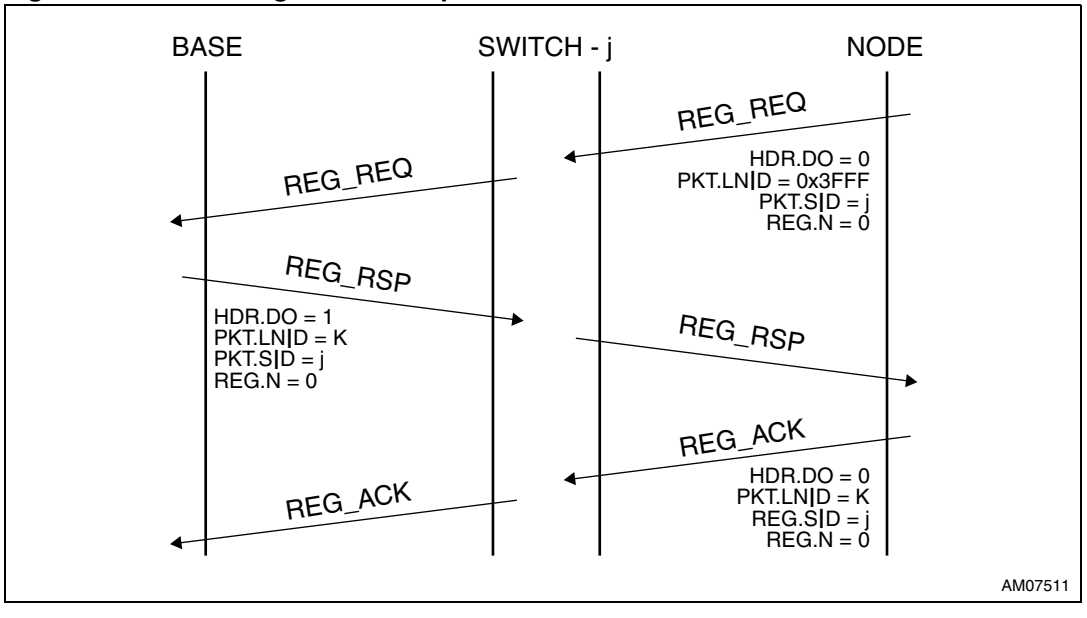

<span id="page-17-1"></span>**Figure 2. Device registration sequence chart**

18/26 Doc ID 018752 Rev 1

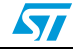

Usage of the "PRIME primitives" during establishment of the channel is described in detail in *[Figure 3](#page-18-1)*.

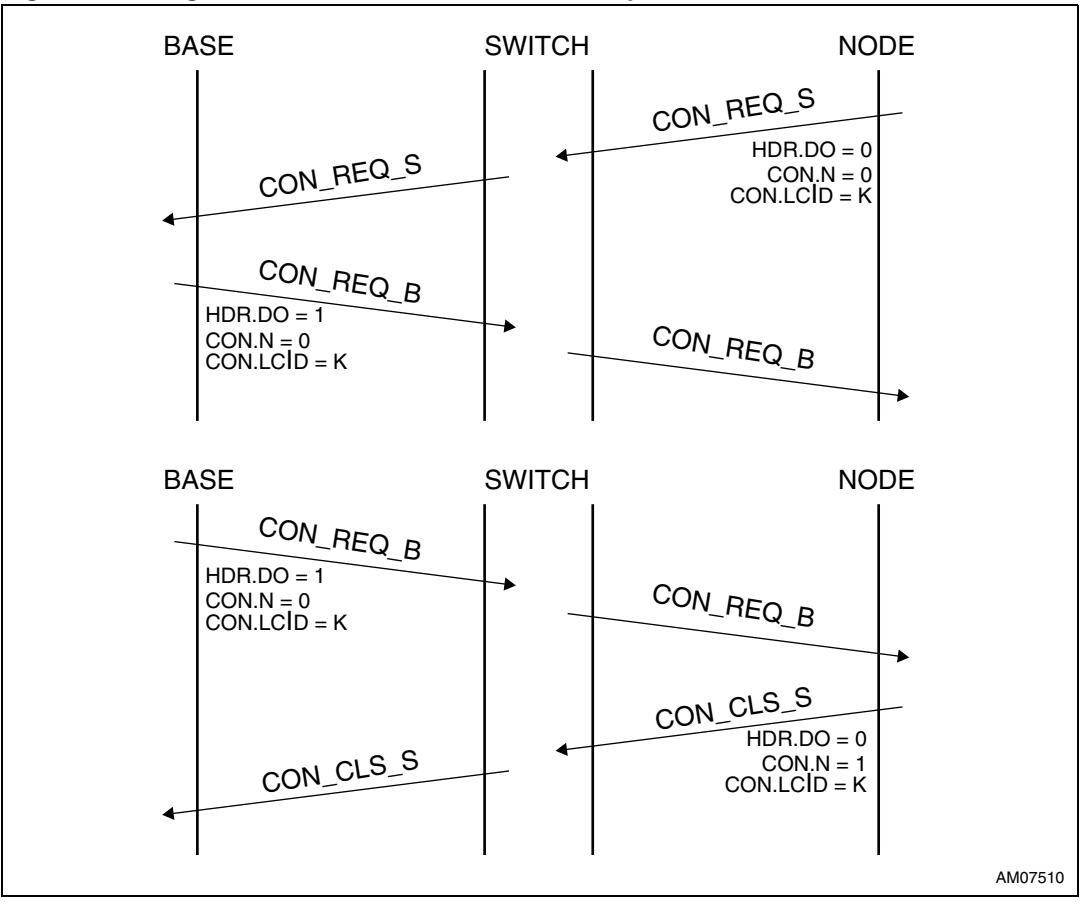

<span id="page-18-1"></span>**Figure 3. Logical connection establishment sequence chart**

#### <span id="page-18-0"></span>**7.3 main.c**

This file contains only the state machine that calls the corresponding function of each state from function.c file:

ActualStateEnum ActualState = MODEM\_CHECK;

while(1){

switch(ActualState){

case MODEM\_CHECK: ActualState = modem\_state\_check(); break;

```
case CLIENT_MASTER_DATA_SEND_req: ActualState = 
client_master_data_send_req(); break;
```
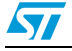

Doc ID 018752 Rev 1 19/26

```
case CLIENT_MASTER_DATA_CONFIRM_ind: ActualState =
client_master_data_confirm_ind(); break;
   case CLIENT_MASTER_DATA_RECEIVE_ind: ActualState = 
client master data receive ind(); break;
   case SERVER_SLAVE_DATA_SEND_req: ActualState =
server_slave_data_send_req(); break;
   case SERVER_SLAVE_DATA_RECEIVE_ind: ActualState =
server slave data receive ind(); break;
   case IDLE_STATE:; break; 
 }
   ActualState = check_external_events(ActualState); //check for incoming packet
```

```
}
```
#### <span id="page-19-0"></span>**7.4 functions.c**

This file contains the corresponding functions for each state of the state machine implemented in main.c:

ActualStateEnum modem\_state\_check(void){

```
while(GetFPMAstatus(NO_EFFECT_HARD_WIRED_UART1_REMAPED, 0, NULL, 0, 
NULL)!= 0){
```
}

InitDevice();

if(Demonstration\_data.nodeIdentification == DEVICE\_CLIENT\_MASTER\_NODE) return CLIENT\_MASTER\_DATA\_SEND\_req;

or else

return SERVER\_SLAVE\_DATA\_SEND\_req;

}

//---------------------------- DEVICE\_CLIENT\_MASTER\_NODE -----------------------

ActualStateEnum client\_master\_data\_send\_req(void){

ST7570\_Status\_\_Data.Last\_CONFIRM\_CODE = LP\_NOT\_VALID;

CMD\_snd\_PHY\_DataRequest(&(Demonstration\_data.dataToSend), 1);

TIMER\_timeToElapse(TimerCounter3, 700); //Confirm response interval is 290 - 560 ms return CLIENT\_MASTER\_DATA\_CONFIRM\_ind;

}

20/26 Doc ID 018752 Rev 1

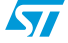

```
ActualStateEnum client_master_data_receive_ind(void){
    return IDLE_STATE;
}
ActualStateEnum client_master_data_confirm_ind(void){
  if(TIMER_timeElapsed(TimerCounter3))
   return IDLE_STATE;
   switch(ST7570_Status__Data.Last_CONFIRM_CODE){
  case LP_NOT_VALID:
   return CLIENT_MASTER_DATA_CONFIRM_ind;
  case LP_OK:
    if(Demonstration_data.dataToSend == 0x11)
     GPIO_ResetBits(ORANGE_LED1_Port, ORANGE_LED1_Pin);
   or else
     GPIO_ResetBits(RED_LED_Port, RED_LED_Pin);
   TIMER_timeToElapse(TimerCounter2, 300);
  default:
   return IDLE_STATE;
  }
}
//---------------------------- DEVICE_SERVICE_SLAVE_NODE -----------------------
ActualStateEnum server_slave_data_send_req(void){
  return IDLE_STATE;
}
ActualStateEnum server_slave_data_receive_ind(void){
  if(ST7570_Status_Data.Last_P_SDU[0] == 0x11)
   GPIO_ResetBits(ORANGE_LED1_Port, ORANGE_LED1_Pin);
  or else
   GPIO_ResetBits(RED_LED_Port, RED_LED_Pin);
  return IDLE_STATE;
}
```
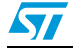

Doc ID 018752 Rev 1 21/26

```
//====================== END - Exchange data 
        ===================================
ActualStateEnum check_external_events(ActualStateEnum InState){
  int incomming_packet_COMMAND_ID;
   ActualStateEnum returnValue = InState;
  if(Demonstration_data.nodeIdentification == DEVICE_CLIENT_MASTER_NODE)
   if(TIMER_timeElapsed(TimerCounter1))
   {
   TIMER_timeToElapse(TimerCounter1, 2000); //timer to send message every 2 s
     returnValue = CLIENT_MASTER_DATA_SEND_req;
    }
  incomming_packet_COMMAND_ID = check_incomming_packets();
  if(incomming_packet_COMMAND_ID == CMD_DATA_INDICATION_CODE){
   TIMER_timeToElapse(TimerCounter2, 300); //timer to switch on the LED
   returnValue = SERVER_SLAVE_DATA_RECEIVE_ind;
  }
  if(incomming_packet_COMMAND_ID == CMD_SYNCHRO_INDICATION_CODE)
   TIMER_timeToElapse(TimerCounter4, 5000);
  if(TIMER_timeElapsed(TimerCounter4)){//automatic desynchro request every 5 s
   CMD_snd_DesynchroRequest();
    TIMER_DisableTimer(TimerCounter4); 
  }
  if(TIMER_timeElapsed(TimerCounter2)){ //timer to switch off the LEDs
   GPIO_SetBits(ORANGE_LED1_Port, ORANGE_LED1_Pin);
   GPIO_SetBits(RED_LED_Port, RED_LED_Pin);
    TIMER_DisableTimer(TimerCounter2);
 }
```
22/26 Doc ID 018752 Rev 1

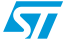

return returnValue;

```
int check_incomming_packets(void){
   if(RX_buffer_internal_not_empty){
   return CheckFPMAevents(0);
  }
  return 0;
```
}

}

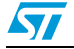

### <span id="page-23-1"></span>**8 Real application**

*[Figure 5](#page-23-3)* shows an application NODE consisting of the EVALST7590-1 power line demonstration board and STEVAL-PCC012V1 connectivity gateway demonstration board. This setup represents a complete node (base node or service node). More details about interconnection of different platforms to power line demonstration boards can be found in the UM1038 user manual.

<span id="page-23-2"></span>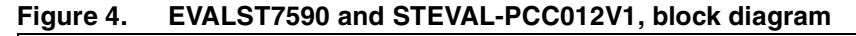

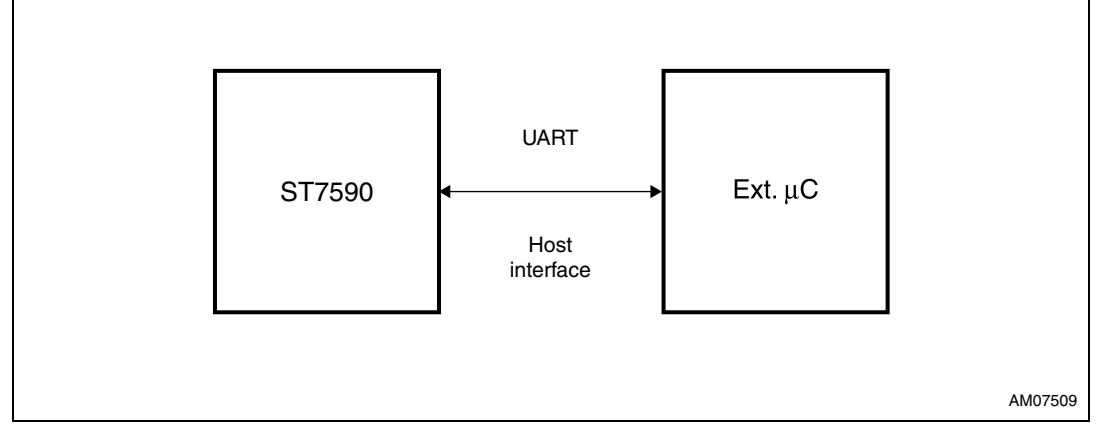

#### <span id="page-23-3"></span><span id="page-23-0"></span>**Figure 5. EVALST7590 and STEVAL-PCC012V1, real application**

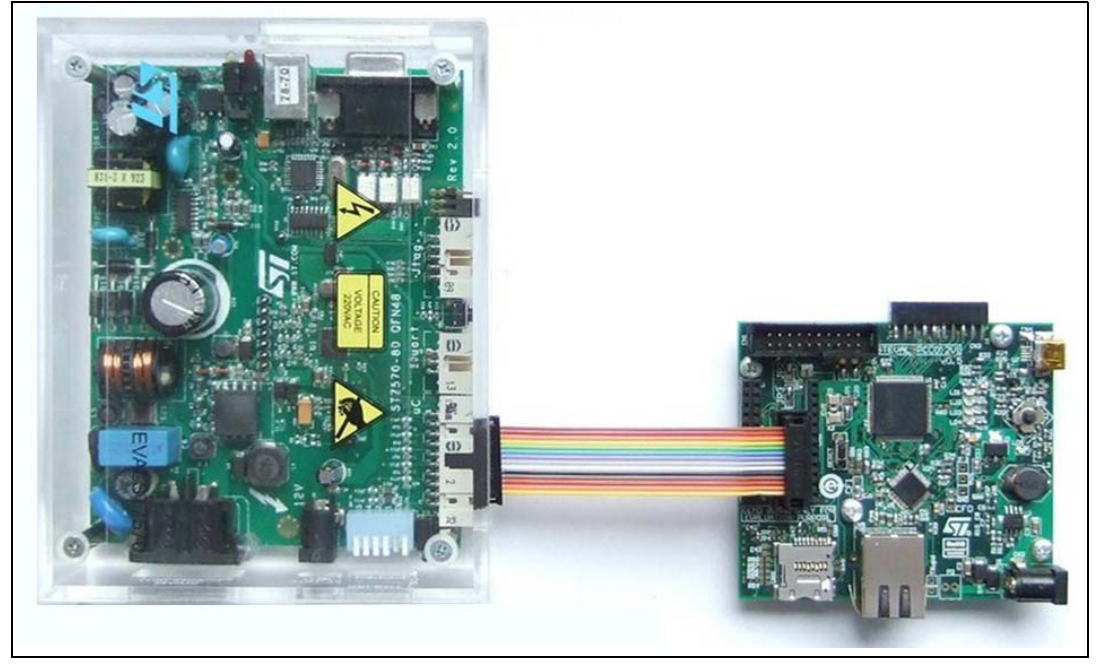

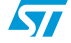

## <span id="page-24-0"></span>**9 Revision history**

#### <span id="page-24-1"></span>Table 9. **Document revision history**

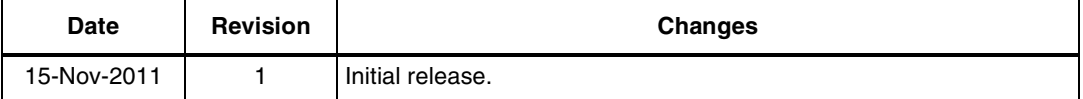

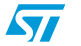

Doc ID 018752 Rev 1 25/26

#### **Please Read Carefully:**

Information in this document is provided solely in connection with ST products. STMicroelectronics NV and its subsidiaries ("ST") reserve the right to make changes, corrections, modifications or improvements, to this document, and the products and services described herein at any time, without notice.

All ST products are sold pursuant to ST's terms and conditions of sale.

Purchasers are solely responsible for the choice, selection and use of the ST products and services described herein, and ST assumes no liability whatsoever relating to the choice, selection or use of the ST products and services described herein.

No license, express or implied, by estoppel or otherwise, to any intellectual property rights is granted under this document. If any part of this document refers to any third party products or services it shall not be deemed a license grant by ST for the use of such third party products or services, or any intellectual property contained therein or considered as a warranty covering the use in any manner whatsoever of such third party products or services or any intellectual property contained therein.

**UNLESS OTHERWISE SET FORTH IN ST'S TERMS AND CONDITIONS OF SALE ST DISCLAIMS ANY EXPRESS OR IMPLIED WARRANTY WITH RESPECT TO THE USE AND/OR SALE OF ST PRODUCTS INCLUDING WITHOUT LIMITATION IMPLIED WARRANTIES OF MERCHANTABILITY, FITNESS FOR A PARTICULAR PURPOSE (AND THEIR EQUIVALENTS UNDER THE LAWS OF ANY JURISDICTION), OR INFRINGEMENT OF ANY PATENT, COPYRIGHT OR OTHER INTELLECTUAL PROPERTY RIGHT.**

**UNLESS EXPRESSLY APPROVED IN WRITING BY TWO AUTHORIZED ST REPRESENTATIVES, ST PRODUCTS ARE NOT RECOMMENDED, AUTHORIZED OR WARRANTED FOR USE IN MILITARY, AIR CRAFT, SPACE, LIFE SAVING, OR LIFE SUSTAINING APPLICATIONS, NOR IN PRODUCTS OR SYSTEMS WHERE FAILURE OR MALFUNCTION MAY RESULT IN PERSONAL INJURY, DEATH, OR SEVERE PROPERTY OR ENVIRONMENTAL DAMAGE. ST PRODUCTS WHICH ARE NOT SPECIFIED AS "AUTOMOTIVE GRADE" MAY ONLY BE USED IN AUTOMOTIVE APPLICATIONS AT USER'S OWN RISK.**

Resale of ST products with provisions different from the statements and/or technical features set forth in this document shall immediately void any warranty granted by ST for the ST product or service described herein and shall not create or extend in any manner whatsoever, any liability of ST.

ST and the ST logo are trademarks or registered trademarks of ST in various countries.

Information in this document supersedes and replaces all information previously supplied.

The ST logo is a registered trademark of STMicroelectronics. All other names are the property of their respective owners.

© 2011 STMicroelectronics - All rights reserved

STMicroelectronics group of companies

Australia - Belgium - Brazil - Canada - China - Czech Republic - Finland - France - Germany - Hong Kong - India - Israel - Italy - Japan - Malaysia - Malta - Morocco - Philippines - Singapore - Spain - Sweden - Switzerland - United Kingdom - United States of America

**www.st.com**

26/26 Doc ID 018752 Rev 1

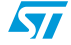